- 1. Скачайте приложение Audirvana macOS App из https://audirvana.com и купите лицензию.
- 2. Внизу главной страницы Audirvana, выберите "Speakers ( Highscreen TrueSound USB Audio) "

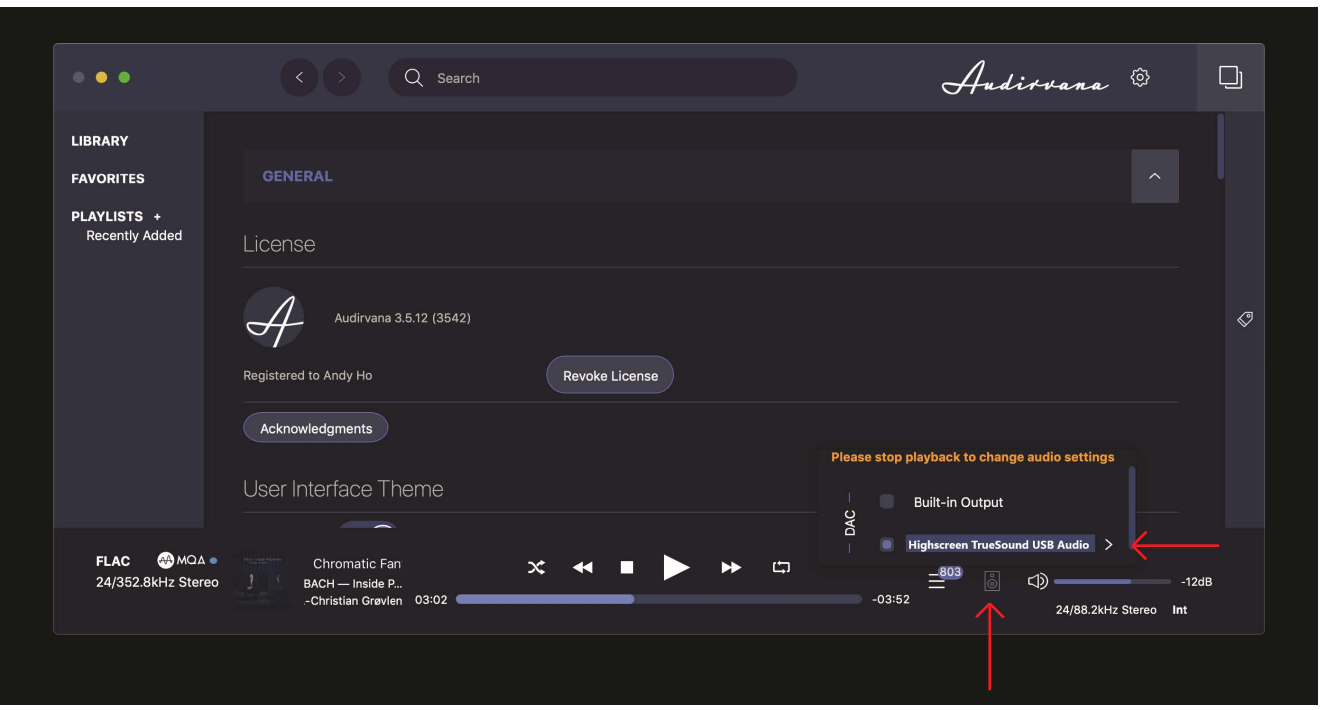

3. Кликните на символ '>' с правой стороны от "Speakers (Highscreen TrueSound USB Audio)" чтобы войти в меню Audio, как показано ниже. Вы увидите список поддерживаемых PCM и DSD частот дискретизации. Включите "Auto-detect MQA devices" и Вы увидите, что

"MQA Renderer" был обнаружен и показан в меню. В пункте меню "Native DSD streaming method" выберите "DSD over PCM 1.1"

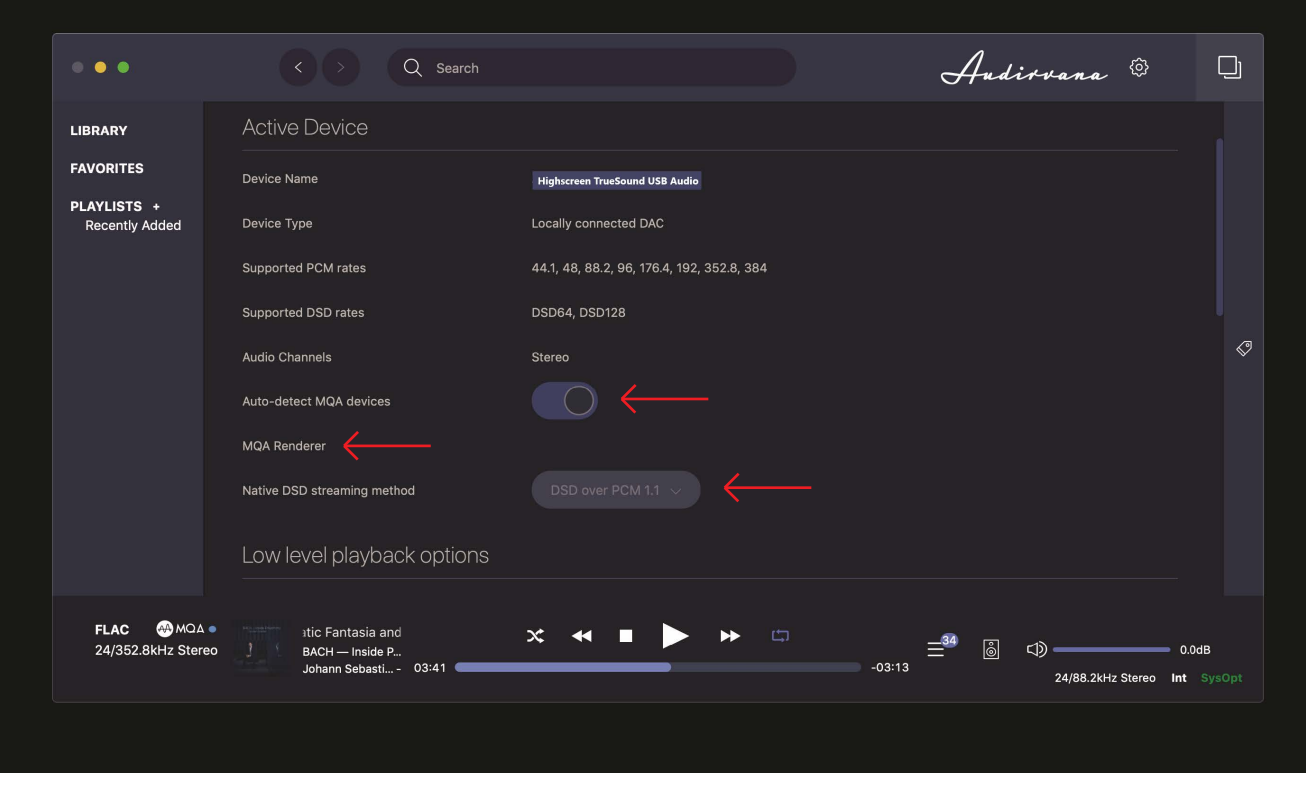

4. Теперь Вы можете воспроизводить PCM, DSD и MQA full unfold файлы используя Audirvana macOS с Highscreen TrueSound USB DAC